## **Bynapp pay**

#### 1. Introducció – Què és Bynapp Pay?

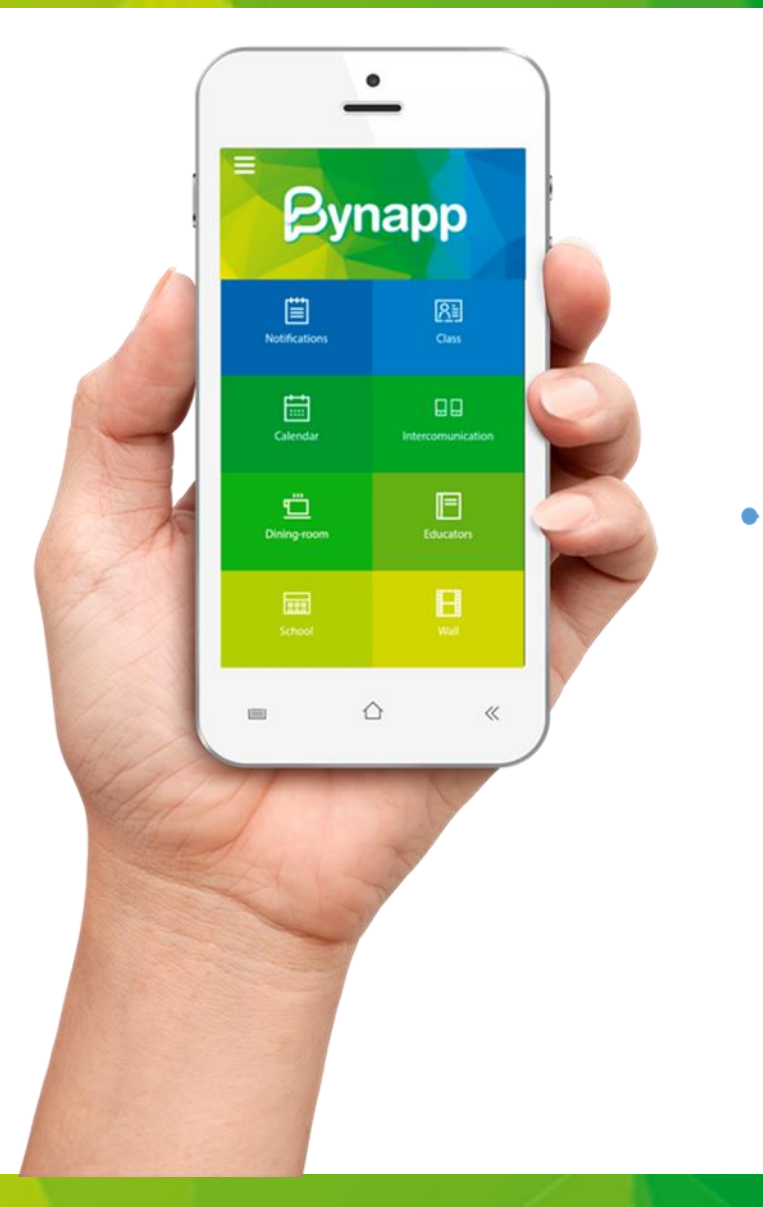

#### Plataforma de pagament senzilla i segura dins de Bynapp

- <sup>---</sup> ⊘ Permet sol·licitar i rebre pagaments de les famílies a través de Bynapp
- principals entitats bancàries (BBVA, Santander, etc). Proporcionant un entorn 100% segur.
- Administració senzilla i eficaç per part de l'escola per a fer el seguiment dels pagaments

#### 1. Introducció - Com funciona?

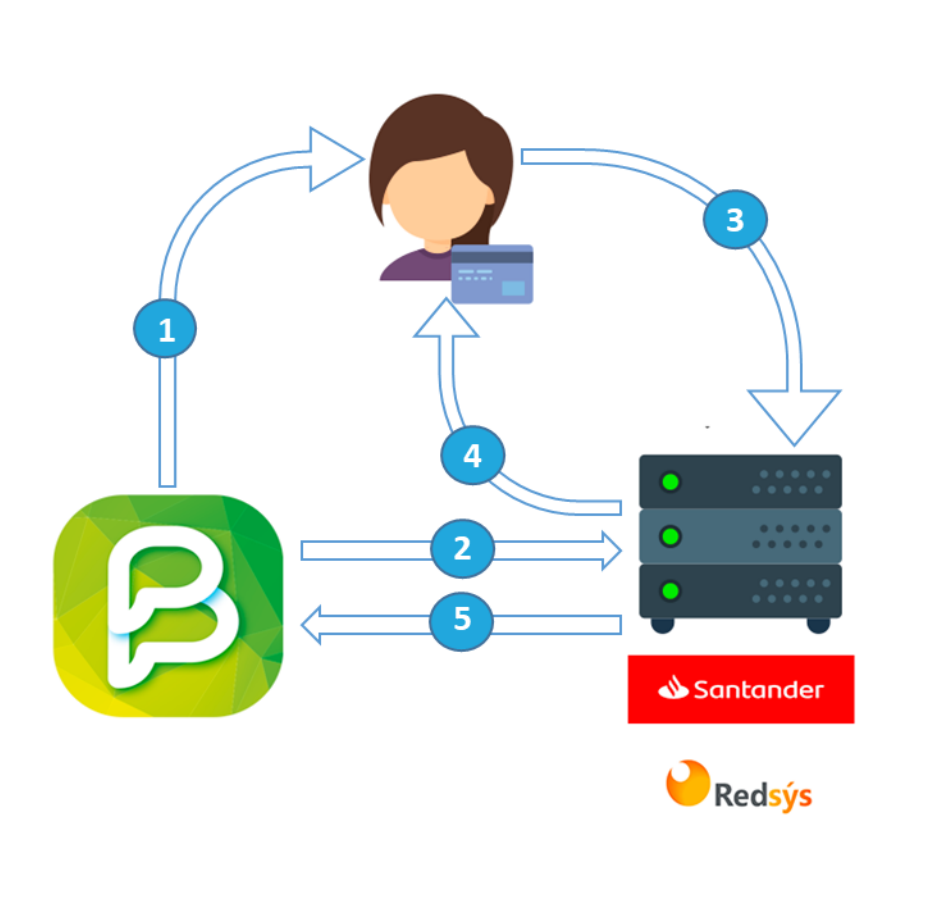

- Bynapp mostra els pagaments disponibles a l'usuari/a
- Bynapp identifica els detalls del pagament a la  $\vert 2 \rangle$ plataforma bancària (preu, data, concepte, etc)
- Bynapp redirigeix a l'usuari/a a la plataforma  $\vert$ 3 bancària

 $\overline{4}$ 

 $\boxed{5}$ 

- La plataforma bancària executa el pagament intercanviant o dades amb l'usuari/a
- L'entitat bancària informa a Bynapp del resultat de l'operació

#### 2. Vistes famílies – Realitzar pagaments

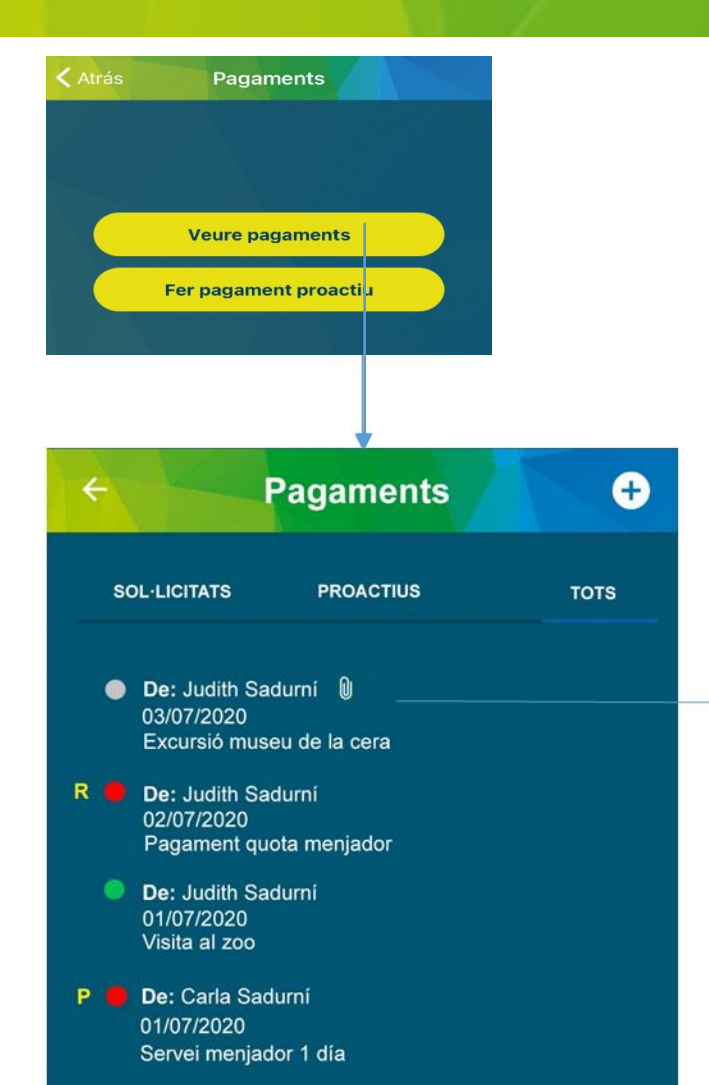

#### **Pagaments** ← De: Judith Sadurní García 03/07/2020 Excursió museu de la cera Preu 10,10 € Codi de pgament Pendent<br>Data límit 04/07/2020 Estat En curs Data de pagament Pendent **Següent Rebutjar** Motiu del rebuig (opcional)

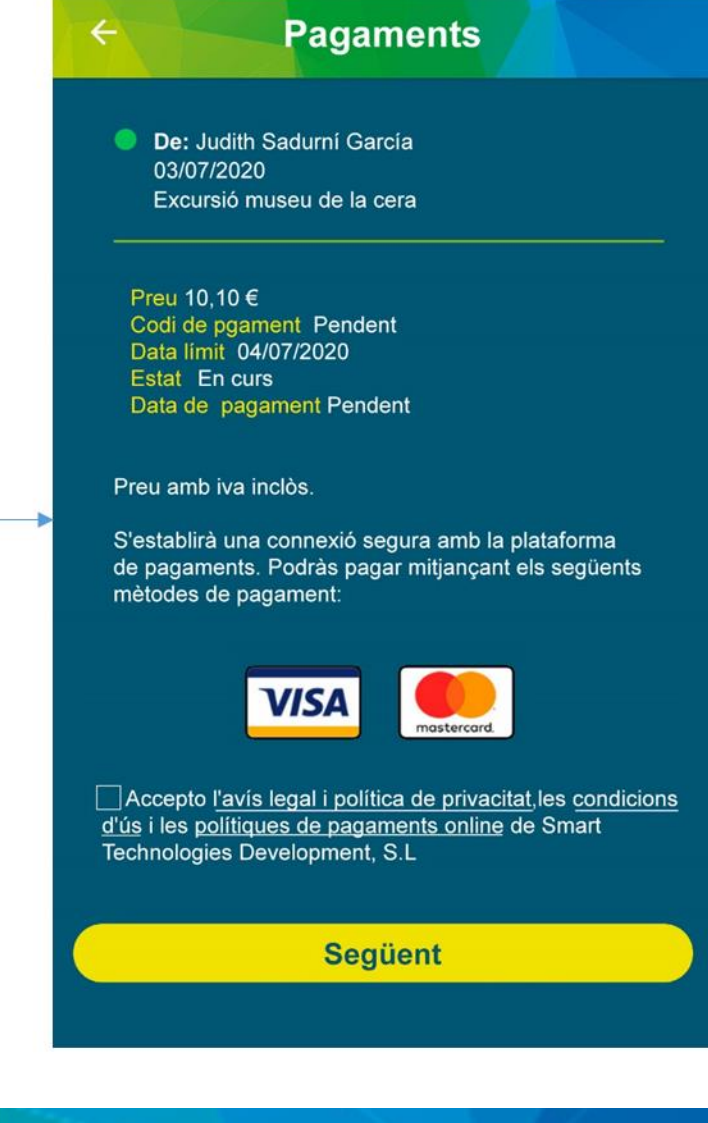

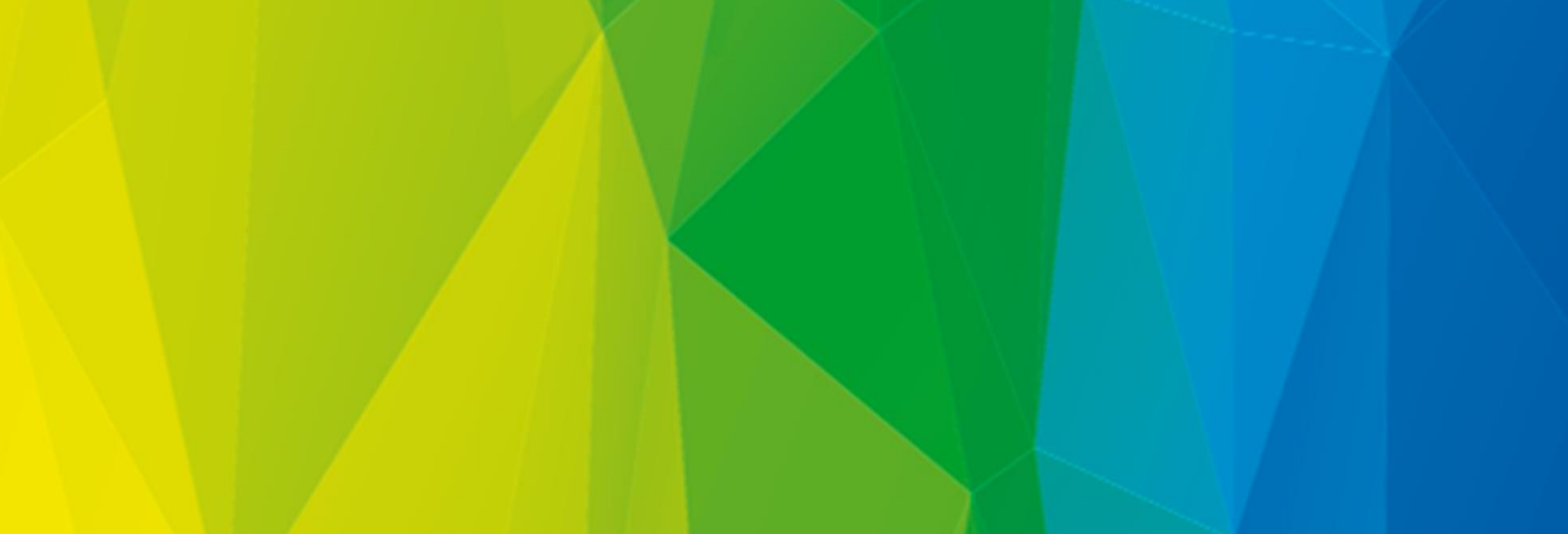

#### 2. Vistes famílies – Realitzar pagaments

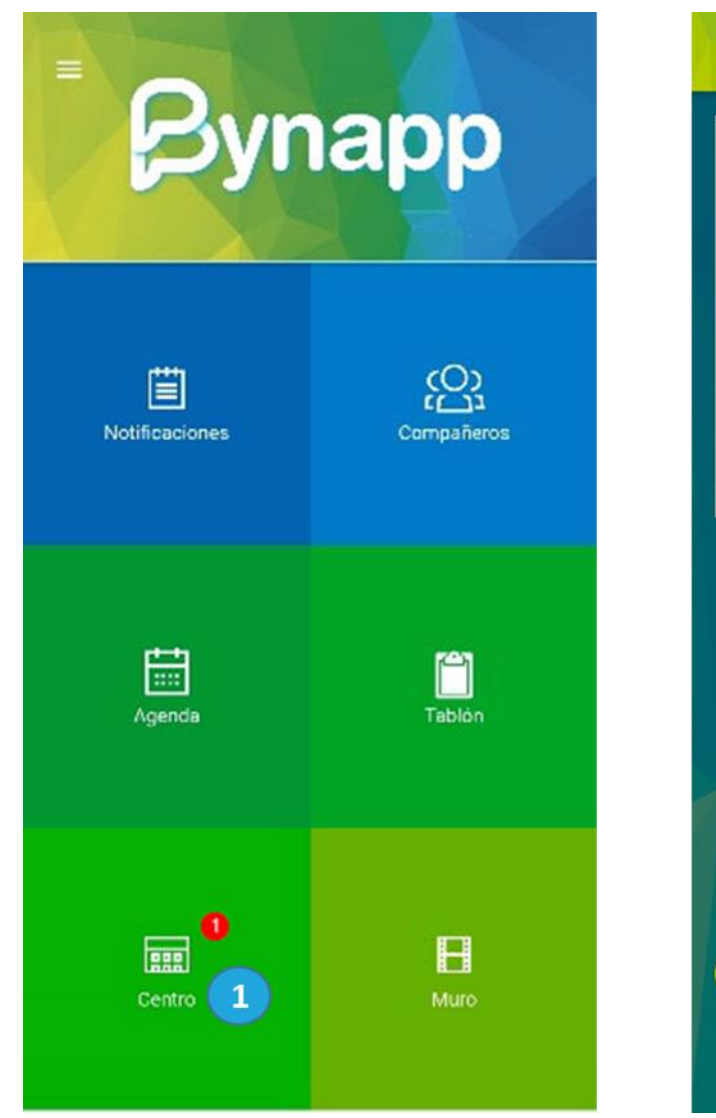

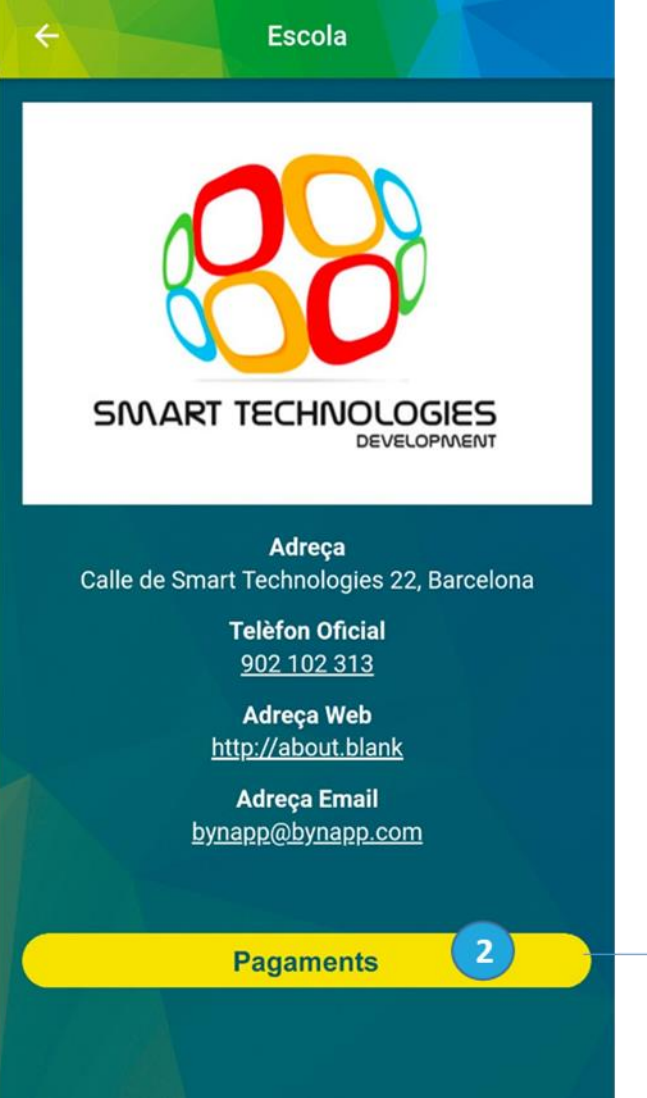

- Les famílies accedeixen a la gestió de  $\begin{pmatrix} 1 \end{pmatrix}$ pagaments des de l'apartat "Centre". Es visualitza un indicatiu amb el nombre de pagaments en curs
- <sup>2</sup> S'accedeix a l'apartat de pagaments mitjançant un nou botó

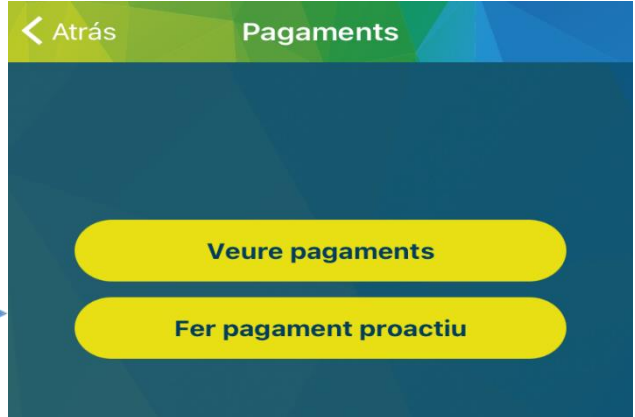

#### 2. Vistes famílies – Realitzar pagaments

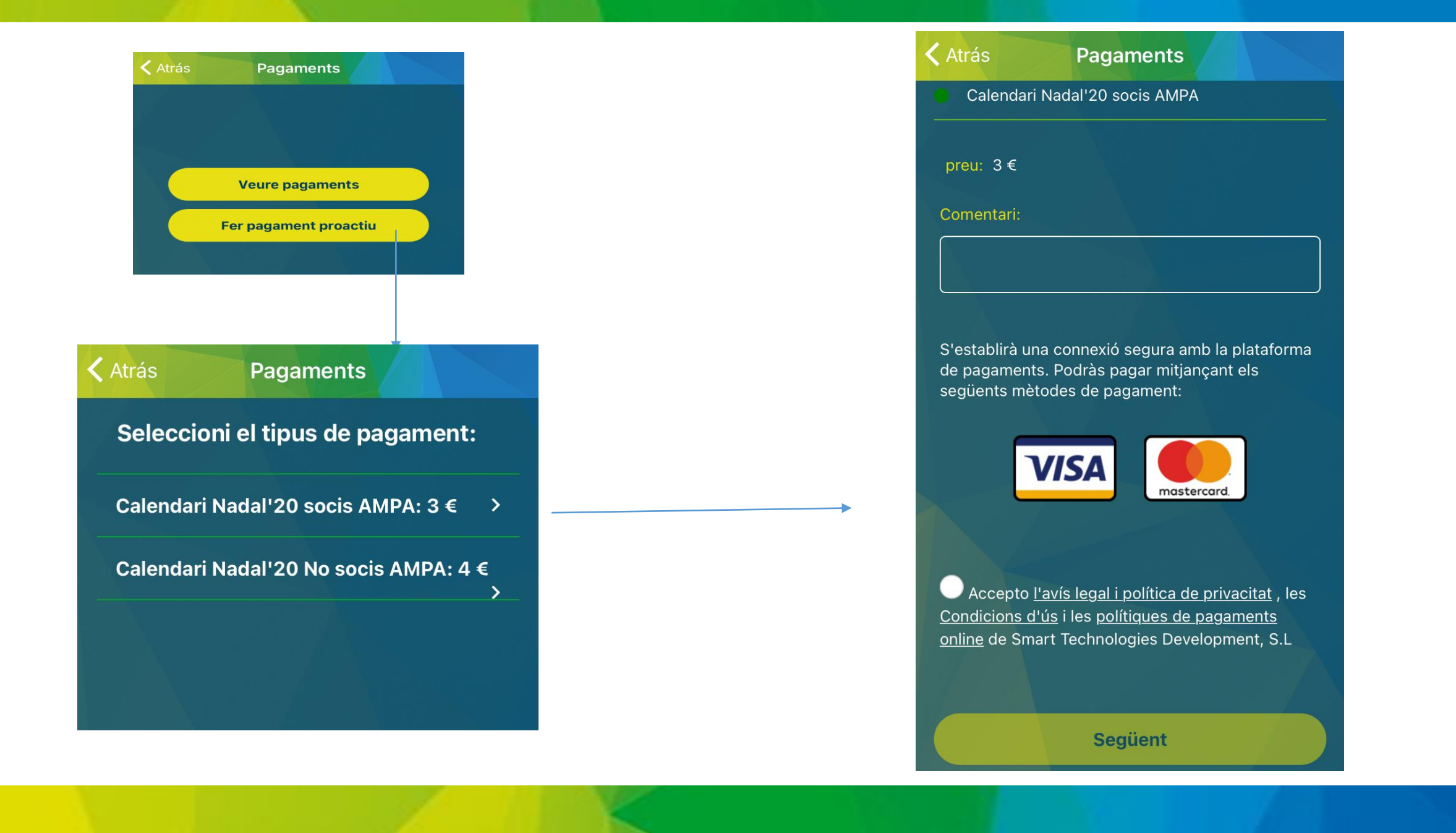

# GRÀCIES!

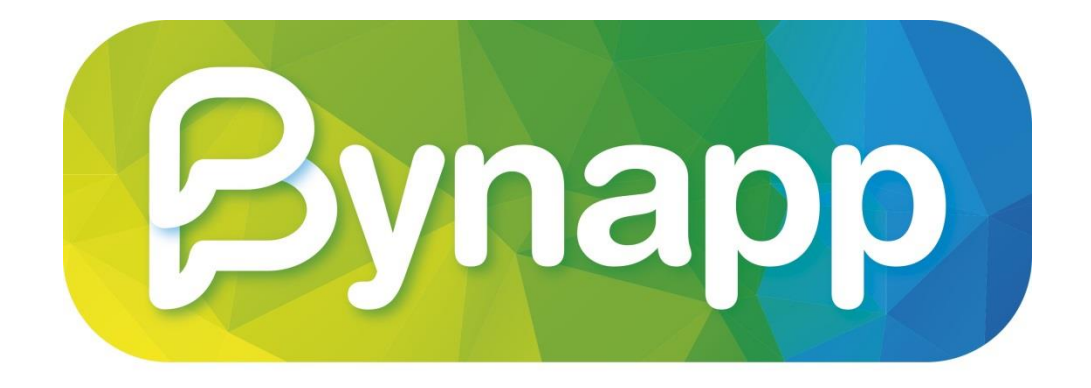

### **Connectats creixem!**